### **Supplier Portal**

User guide for using the supplier portal

#### Index

- Registration Slide 5
- Managing your company details Slide 14
- Forgotten Password / Account Locked Out Slide 17
- Tender Opportunities Slide 21
- Tender Management Slide 24
- Submit Tender Return Slide 32
- Communication & Correspondence Slide 34
- Tender Clarifications Slide 36
- Actions Slide 38

#### Index

- Contracts Public View Slide 40
- Contracts My Contracts Slide 41
- Contracts Details Slide 43
- Contracts Documents Slide 44
- Contracts Correspondence Slide 45
- Contracts 360 KPI's Slide 46

3

### Introduction

4

The following information will assist you in using this etendering / Contract Management system.

Once you have registered, you will be able to maintain your company information, return tender submissions and maintain company/contract documentation in a secure area via the internet.

If you encounter any difficulties whilst using the system you can contact our Support team by phoning <u>0845 557 8079</u> or emailing support@in-tend.co.uk

5

#### Registering on the e-Tendering system

| Home Procurement Guid                                     | ance Tenders Contracts Register Help                                                                                                    |
|-----------------------------------------------------------|----------------------------------------------------------------------------------------------------|
| e-Mail Address :<br>d.gillott@in-tend.co.uk<br>Password : | AS ONE OF OUR SUPPLIERS, WE NEED TO MAKE SUCE YOU RECEIVE OUR EMAIL NOTIFICATIONS. TO ENSURE OUR EMAILS<br>REACH YOUR INBOX PLEASE ADD OUR EMAIL DOMAIN @IN TENDORGANISER.CO.UK TO YOUR SAFE SENDERS AND CHECK YOUR<br>SPAM FILTER SETTINGS. THANK YOU |
| Login                                                     | In-tend e-Procurement System                                                                                                    |
| Forgotten Details                                         | From this web site you can     View a list of tenders/contracts/quotations.                                                                                                    |
| Register                                                  | <ul> <li>View information on contracts that have already been awarded.</li> <li>Express interest in a particular tender or quotation.</li> </ul>                                                                                                    |

From the homepage click on Register

Note: Colour schemes and banners may differ depending upon the portal accessed.

6

#### **Registration process**

As part of the simple registration form you will be asked to complete your Company Details, Contact Details and Primary User Details.

All mandatory fields are indicated by either the red asterisk *or* highlighted as yellow Mandatory information may also be required against any of the additional tabs

| Registration                                                                                                    |                                                                                                    |
|----------------------------------------------------------------------------------------------------|----------------------------------------------------------------------------------------------------|
| Company Details Standard Selection Questionnaire (SQ) Business Classifications Company Categories                                                                                                    |                                                                                                    |
| In order to gain full access to this website you must register your company / organisation details                                                                                                    | Registration                                                                                                    |
| If you believe that your company / organisation has already registered on this site but you are a new user who requires access, please contact one of the existing registered contacts and ask them to add you as a new contact<br>PLEASE NOTE: Yellow fields are MANDATORY | Company Details Extra Details Business Classifications Company Categories                                                                                                    |
|                                                                                                    | In order to gain full access to this website you must register your company / organisation details                                                                                                    |
| Company Details                                                                                                    | If you believe that your company / organisation has already registered on this site but you are a new user who requires access, please contact one of the existing registered contacts and ask them to add you as a new contact |
| Company Reg No : I do not have a Company Reg Number                                                                                                    | PLEASE NOTE: All fields marked with * are required                                                                                                    |
| Company Name : Address Line 1 :                                                                                                    | Company Details                                                                                                    |
| Address Line 2 : Town/City :                                                                                                    |                                                                                                    |
| County/State : Postcode/Zip :                                                                                                    | Company Reg No : I do not have a Company Reg Number                                                                                                    |
| Other Name : Country : United Kingdom V                                                                                                    | Company Name : * Address Line 1 :                                                                                                    |
| Structure : Please select an item                                                                                                    | Address Line 2 : Town/City :                                                                                                    |
|                                                                                                    | County/State : * Postcode/Zip :                                                                                                    |
|                                                                                                    | Country : United Kingdom     View Structure : Please select an item                                                                                                    |
| Note: Mandatory fields are inc                                                                                                    | licated by Yellow or Red Asterisk                                                                                                    |

#### **Registration process**

Email alerts and actions will be sent to the email addresses you provide, so if possible it is useful to enter a general company email address in the Primary User Details section such as info@ \*\*\*\*\*.co.uk.

The email address and password should be duly noted as this will be required when logging into the site.

| Primary User Details |                         |  |
|----------------------|-------------------------|--|
| Contact First Name : | Contact Last Name :     |  |
| Telephone :          |                         |  |
| Email Address :      | Confirm Email Address : |  |
| Password :           | Confirm Password :      |  |

8

In addition to the primary user, we strongly recommended adding an 'Additional User' as a secondary point of contact for your company.

Doing so will allow them to also gain access to the site and receive a copy of any related emails.

You may only add **one** additional point of contact at registration, however after the registration is complete you may login to your account and add as many additional contacts as required.

| Additional User Details |                         |
|-------------------------|-------------------------|
| Contact First Name :    | Contact Last Name :     |
| Telephone :             |                         |
| Email Address :         | Confirm Email Address : |
| Password :              | Confirm Password :      |
|                         | Register My Company     |
|                         |                         |
|                         |                         |

9

In most cases the **Business Classifications** will be mandatory requiring you to select at least one business classification before you can register. Enter a keyword *or* click on the search button to see the full list of available categories. Click the blue + symbol to add a category you require. Multiple categories can be selected as required.

| mpany Details       Business Classifications       Company Categories         Classifications         Classifications         Search : Search For the complete list, click search while box is empty         Search : Search Clear         Category         Tite       Search Clear         E       Agricultural/Fisheries/Forestry/Horticultural/Oceanographic Supplies & Services         A       Audio-Visual & Multimedia         C       Catering Supplies & Services         HB       Cleaning/Maintenance Machines & Consumables         K       Computer Supplies & Services         W       Estates & Buildings                                                                                                    | ess Classificatio                                                                          |                                                                                                    |                     |  |  |  |  |  |  |
|----------------------------------------------------------------------------------------------------|--------------------------------------------------------------------------------------------|----------------------------------------------------------------------------------------------------|---------------------|--|--|--|--|--|--|
| Classifications         Type in a keyword and click Search. For the complete list, click search while box is empty         Search :       Search Clear         Category Title         E       Agricultural/Fisheries/Forestry/Horticultural/Oceanographic Supplies & Services       +         A       Audio-Visual & Multimedia       +         C       Catering Supplies & Services       +         HB       Cleaning/Maintenance Machines & Consumables       +         K       Computer Supplies & Services       +         W       Estates & Buildings       +                                                                                                    |                                                                                            |                                                                                                    |                     |  |  |  |  |  |  |
| Type in a keyword and click Search. For the complete list, click search while box is empty Search :   Category Title   E Agricultural/Fisheries/Forestry/Horticultural/Oceanographic Supplies & Services   A Audio-Visual & Multimedia   C Catering Supplies & Services   WT Cleaning Services   HB Cleaning/Maintenance Machines & Consumables   K Computer Supplies & Services   W Estates & Buildings                                                                                                    | mpany Details                                                                              | Business Classifications Company Categories                                                        |                     |  |  |  |  |  |  |
| Search :       Search Clear         Category       Title         E       Agricultural/Fisheries/Forestry/Horticultural/Oceanographic Supplies & Services         A       Audio-Visual & Multimedia         C       Catering Supplies & Services         WT       Cleaning Services         HB       Cleaning/Maintenance Machines & Consumables         K       Computer Supplies & Services         W       Estates & Buildings                                                                                                    | Classifications                                                                            |                                                                                                    |                     |  |  |  |  |  |  |
| Category       Title         E       Agricultural/Fisheries/Forestry/Horticultural/Oceanographic Supplies & Services       +         A       Audio-Visual & Multimedia       +         C       Catering Supplies & Services       +         HB       Cleaning/Maintenance Machines & Consumables       +         K       Computer Supplies & Services       +         W       Estates & Buildings       +                                                                                                    | Type in a keyword and click Search. For the complete list, click search while box is empty |                                                                                                    |                     |  |  |  |  |  |  |
| E       Agricultural/Fisheries/Forestry/Horticultural/Oceanographic Supplies & Services       +         A       Audio-Visual & Multimedia       +         C       Catering Supplies & Services       +         WT       Cleaning Services       +         HB       Cleaning/Maintenance Machines & Consumables       +         K       Computer Supplies & Services       +         W       Estates & Buildings       +                                                                                                    | Search :                                                                                   |                                                                                                    | Search Clear        |  |  |  |  |  |  |
| E       Agricultural/Fisheries/Forestry/Horticultural/Oceanographic Supplies & Services       +         A       Audio-Visual & Multimedia       +         C       Catering Supplies & Services       +         WT       Cleaning Services       +         HB       Cleaning/Maintenance Machines & Consumables       +         K       Computer Supplies & Services       +         W       Estates & Buildings       +                                                                                                    |                                                                                            |                                                                                                    |                     |  |  |  |  |  |  |
| A       Audio-Visual & Multimedia       +       +       +       +       +       +       +       +       +       +       +       +       +       +       +       +       +       +       +       +       +       +       +       +       +       +       +       +       +       +       +       +       +       +       +       +       +       +       +       +       +       +       +       +       +       +       +       +       +       +       +       +       +       +       +       +       +       +       +       +       +       +       +       +       +       +       +       +       +       +       +       +       +       +       +       +       +       +       +       +       +       +       +       +       +       +       +       +       +       +       +       +       +       +       +       +       +       +       +       +       +       +       +       +       +       +       +       +       +       +       +       +       +       +       +       +< | Category                                                                                   | Title                                                                                              | A                   |  |  |  |  |  |  |
| Catering Supplies & Services     +       WT     Cleaning Services     +       HB     Cleaning/Maintenance Machines & Consumables     +       K     Computer Supplies & Services     +       W     Estates & Buildings     +                                                                                                    | E                                                                                          | Agricultural/Fisheries/Forestry/Horticultural/Oceanographic Supplies & Services                    | +                   |  |  |  |  |  |  |
| WT       Cleaning Services       +         HB       Cleaning/Maintenance Machines & Consumables       +         K       Computer Supplies & Services       +         W       Estates & Buildings       +                                                                                                    | A                                                                                          | Audio-Visual & Multimedia                                                                          | +                   |  |  |  |  |  |  |
| HB       Cleaning/Maintenance Machines & Consumables       +         K       Computer Supplies & Services       +         W       Estates & Buildings       +                                                                                                    | С                                                                                          | Catering Supplies & Services                                                                       | +                   |  |  |  |  |  |  |
| K     Computer Supplies & Services     +       W     Estates & Buildings     +                                                                                                    | WT                                                                                         | Cleaning Services                                                                                  | +                   |  |  |  |  |  |  |
| W Estates & Buildings +                                                                                                    | HB                                                                                         | Cleaning/Maintenance Machines & Consumables                                                        | +                   |  |  |  |  |  |  |
|                                                                                                    | к                                                                                          | Computer Supplies & Services                                                                       | +                   |  |  |  |  |  |  |
| F Furniture, Furnishings & textiles +                                                                                                    | w                                                                                          | Estates & Buildings                                                                                | +                   |  |  |  |  |  |  |
|                                                                                                    | F                                                                                          | Furniture, Furnishings & textiles                                                                  | +                   |  |  |  |  |  |  |
| H Janitorial & Domestic Supplies & Services + 🗸                                                                                                    | н                                                                                          | Janitorial & Domestic Supplies & Services                                                          | + -                 |  |  |  |  |  |  |
|                                                                                                    | нв<br>К<br>W                                                                               | Cleaning/Maintenance Machines & Consumables<br>Computer Supplies & Services<br>Estates & Buildings | + +                 |  |  |  |  |  |  |
|                                                                                                    |                                                                                            |                                                                                                    |                     |  |  |  |  |  |  |
|                                                                                                    | Category                                                                                   | Title                                                                                              |                     |  |  |  |  |  |  |
| Category Title                                                                                                    |                                                                                            |                                                                                                    |                     |  |  |  |  |  |  |
|                                                                                                    |                                                                                            |                                                                                                    | Register My Company |  |  |  |  |  |  |

10

In the **Company Categories tab** you are able to tick any of the categories that apply to your company.

| Business Classifications : is required                                                                  |                     |
|----------------------------------------------------------------------------------------------------|---------------------|
| Company Details Business Classifications Company Categories                                             |                     |
| Company Categories                                                                                      |                     |
| Micro Organisation (<10 Employees)                                                                      |                     |
| <ul> <li>Micro Organisation (&lt;10 Employees)</li> <li>Small Organisation (10-49 employees)</li> </ul> |                     |
| Medium-sized Organisation (50-249 employees)                                                            |                     |
| Large Organisation (250+ employees)                                                                     |                     |
| Black and Minority Ethnic Organisations (BME)                                                           |                     |
| Companies Owned or Managed by Women                                                                     |                     |
| Community and Voluntary Organisations (CVO)                                                             |                     |
| Community Interest Companies (CIC)                                                                      |                     |
| <ul> <li>Social Enterprise Partnership</li> <li>Social Enterprises (SE)</li> </ul>                      |                     |
| Environmentally Friendly suppliers (and products)                                                       |                     |
| Fair Trade suppliers (and products)                                                                     |                     |
| Enterprises                                                                                             |                     |
|                                                                                                    |                     |
|                                                                                                    | Register My Company |

11

#### Once you have completed the required information click on Register My Company

| Company Details Business Classifications Company Categories |                     |
|-------------------------------------------------------------|---------------------|
| Company Categories                                          |                     |
|                                                             |                     |
| Micro Organisation (<10 Employees)                          |                     |
| Small Organisation (10-49 employees)                        |                     |
| Medium-sized Organisation (50-249 employees)                |                     |
| Large Organisation (250+ employees)                         |                     |
| Black and Minority Ethnic Organisations (BME)               |                     |
| Companies Owned or Managed by Women                         |                     |
| Community and Voluntary Organisations (CVO)                 |                     |
| Community Interest Companies (CIC)                          |                     |
| Social Enterprise Partnership                               |                     |
| Social Enterprises (SE)                                     |                     |
| Environmentally Friendly suppliers (and products)           |                     |
| Fair Trade suppliers (and products)                         |                     |
| Enterprises                                                 |                     |
|                                                             | Register My Company |

You should not register your company more than once, unless they are under a separate company registration number.

If your company has several locations, register the company against the head office and add contact details for individuals at the different locations.

You can add one additional user at the time of registration. Once registered, you can add several contacts in the **Company Details** section.

12

Once registration is complete, the system will then thank you for registering and inform you that your details are being processed.

#### **Registration Complete**

#### Thank you for registering

Thank you for registering with the In-Tend electronic tendering web site.

#### **Confirmation E-Mail**

Your details are awaiting processing, and each contact will be sent an email to confirm their registration has been accepted.

These e-mails will contain the automatically system generated User ID, as well as a reminder of the e-mail address.

Upon receipt of the registration e-mail you will be able to login to your secure area of the web site.

Shortly after you will receive an email\* with confirmation of your registration.

\*Some systems may send a verification email containing a one time entry security code. In such cases the verification email will contain a secure link which may be

used in conjunction with the security code provided.

#### **Registration Troubleshooting**

13

If your company has already been registered by another user *or* the system detects duplicate information from an existing account, then you may receive an error message as show below.

If this happens, there are two options available to allow you to resolve this:

| Message                                                                                                    |
|----------------------------------------------------------------------------------------------------|
| There has been a problem registering your companies details. The following may<br>already be registered to another company:                                                                                                    |
| Primary Contact Email Address: The e-mail address for the primary point of contact is already registered to another user within the system Company Name: The name you have chosen is already registered, please contact the following person for more details: DG Supplies - John Smith |

1. Contact the user specified against the company that is already registered and ask them to add you as an additional user to the existing company account.

2. If the user registered against the account has left your organisation you can contact the buyer directly using the number found within the 'Help' section of the portal to arrange recovery.

OK

# Managing your Details

14

If you need to update your company information you can do this by logging into the system and navigating to the **Company Details** section on the top menu bar.

From here you can edit/add information regarding the company, contact details, company documents and business classifications.

| Home Procurement Guidance Mes        | sages 💌 Tenders 🔍 Contracts 🗶 Company Details Help Logout |  |
|--------------------------------------|-----------------------------------------------------------|--|
| Company Details                      |                                                           |  |
| Details Documents Business Categorie | es Contact Details                                        |  |
| Address Company Banking Ins          | surance Other Accreditation Categories Summary            |  |
| * Company Name :                     | DG Building Services                                      |  |
| Other Name :                         |                                                           |  |
| * Address Line 1 :                   | 123 Training Road                                         |  |
| Address Line 2 :                     |                                                           |  |
| Town/City :                          | Rotherham                                                 |  |
| County/State :                       |                                                           |  |
| * Postcode/Zip :                     | S60 1FL                                                   |  |
| Country :                            | United Kingdom                                            |  |
| Organisation Structure :             | Private Limited Company (Ltd)                             |  |
| * Telephone :                        | 01709 0000000                                             |  |
| Fax :                                |                                                           |  |
| Website :                            |                                                           |  |
| Company e-Mail :                     |                                                           |  |
| * Publish e-Mail :                   | dgsupplier3@in-tend.co.uk                                 |  |
| Enquiries e-Mail :                   |                                                           |  |
| Health and Safety e-Mail :           |                                                           |  |
|                                      |                                                           |  |

# Managing your Details

15

#### **Managing Company Documents**

#### From the documents tab you can upload, replace or view company related documents.

| iness Categories<br>Status<br>Document<br>available | Contact Details | Date Added<br>27/Mar/2019 | Type<br>Public Liability<br>Insurance | Options<br>View Download History |
|-----------------------------------------------------|-----------------|---------------------------|---------------------------------------|----------------------------------|
| Document                                            |                 |                           | Public Liability                      |                                  |
|                                                     | 1 04/Apr/2019   | 27/Mar/2019               |                                       | View Download History            |
|                                                     |                 |                           |                                       | Replace Archive                  |
| Awaiting Supplier<br>Upload                         | Never Expires   | 27/Mar/2019               | Environmental<br>Policy               | Upload<br>Document               |
|                                                     |                 |                           |                                       |                                  |
| [                                                   | General         |                           |                                       | T                                |
| [                                                   |                 |                           | l                                     |                                  |
|                                                     | Upload Doct     | ument                     |                                       |                                  |
|                                                     | Ipload          | General                   | pload General                         | pload Policy  General            |

Note: On some systems, company documents may automatically get stored in this area when you upload the same document type as part of a tender submission. This provides a benefit of allowing this same document to be used repeatedly, if asked for again on different tender opportunities or for use within contract records.

# Managing your Details

16

#### **Managing Company Documents**

Where documents have been uploaded with expiry dates the system will start sending reminder emails shortly before the expiry date to inform you that the document should be updated.

| company               | / Details                              |                             |                 |             |                               |                    |                     |         |
|-----------------------|----------------------------------------|-----------------------------|-----------------|-------------|-------------------------------|--------------------|---------------------|---------|
| Details               | Documents B                            | usiness Categories          | Contact Details |             |                               |                    |                     |         |
| Docume                | ent Title                              | Status                      | Expires         | Date Added  | Туре                          | Options            |                     |         |
| 6. Public<br>Insuranc |                                        | Document<br>available       | ▲ 04/Apr/2019   | 27/Mar/2019 | Public Liability<br>Insurance | View<br>Replace    | Download<br>Archive | History |
|                       | ipload a copy of your<br>nental policy | Awaiting Supplier<br>Upload | Never Expires   | 27/Mar/2019 | Environmental<br>Policy       | Upload<br>Document |                     |         |

To update the expiring document and <u>CANCEL</u> the notification emails, click the 'Replace' button of the expiring document and upload a new copy.

| Account Locked Out 17                                                                                                    |  |  |  |  |  |  |
|----------------------------------------------------------------------------------------------------|--|--|--|--|--|--|
| The system will only allow for three bad login attempts.                                                                                                    |  |  |  |  |  |  |
| Home       Buyers Profiles       Ten/ers       Contracts       Register       Help         e-Mail Address :                                                                                                    |  |  |  |  |  |  |
| If you are unsure of the password then the 'Forgotten Details' button can be used<br>to recover the password via the email address that you registered against.<br>If the password is entered incorrect three consecutive times then your<br>account will become locked out. |  |  |  |  |  |  |

### **Account Locked Out**

18

vour

If you are locked out of your account then follow the on screen instructions to unlock your account and reset your password. Clicking 'Unlock Account' will send an email with an account recovery link.

| Home Buyers Profiles                                   | Tenders 🔻 Contracts 🔻 Register Help                                                                                                    |                           |  |  |
|--------------------------------------------------------|----------------------------------------------------------------------------------------------------|---------------------------|--|--|
| e-Mail Address :<br>Password :                         | AS ONE OF OUR SUPPLIERS, WE NEED TO MAKE SURE YOU RECEIVE OUR EMAIL NOTIFICATIONS. TO ENSURE OUR EMAILS<br>REACH YOUR INBOX PLEASE ADD OUR EMAIL DOMAIN @IN-TENDORGANISER.CO.UK TO YOUR SAFE SENDERS AND CHECK YOUR<br>SPAM FILTER SETTINGS. THANK YOU                                                                                                    |                           |  |  |
| Your account has been locked.                          | Welcome to the In-Tend e-Tendering electronic tendering process                                                                                                    |                           |  |  |
| Login<br>Forgotten Details<br>Register<br>in-community | From this web site you can  View a list of tenders/contracts/quotations. View information on contracts that have already been awarded. Express interest in a particular tender or quotation. Receive tender and/or quotation documentation. Safely return your tender or quotation documents. Send and receive correspondence. How do I get started? To browse the list button for further i vour account has been locked. Your account has been locked. Your account has been locked. To qain full access. When your registr To gain full access. To gain full access. To gain full access. To gain full access. To gain full access. To gain full access. To nore information on In-Tend e-Tendering pr For further inform Unlock Account Close Inter inform Account with instractor account with instractor. | ructions on how to unloci |  |  |

| Acco                                        | ount Locked Out 19                                                                                                    |
|---------------------------------------------|----------------------------------------------------------------------------------------------------|
|                                             | eive the recovery email, please click the secure link which will take<br>ess password recovery screen.                                                                                                    |
| Unlock Account / Passwo<br>e-Mail :         | d.gillott@in-tend.co.uk                                                                                                    |
| Password :                                  | Confirm Password :                                                                                                    |
| Reset Password                              | Unlock Account<br>From: support<br>To: Damian Gillott 25 April, 2019 13:59                                                                                                    |
| User ID: N/A<br>User: Guest<br>Company: N/A | This email is to inform you that your account has been locked for In-Tend e-Tendering due to 3 incorrect login attempts.<br>To reset your password and reactivate your account please click on the following link.<br>https://in-tendhost.co.uk/stafftrainingadvanced/aspx/UnlockAccount/31e015a1-22f2-42e2-8575-<br>334713ee2464 |
|                                             |                                                                                                    |

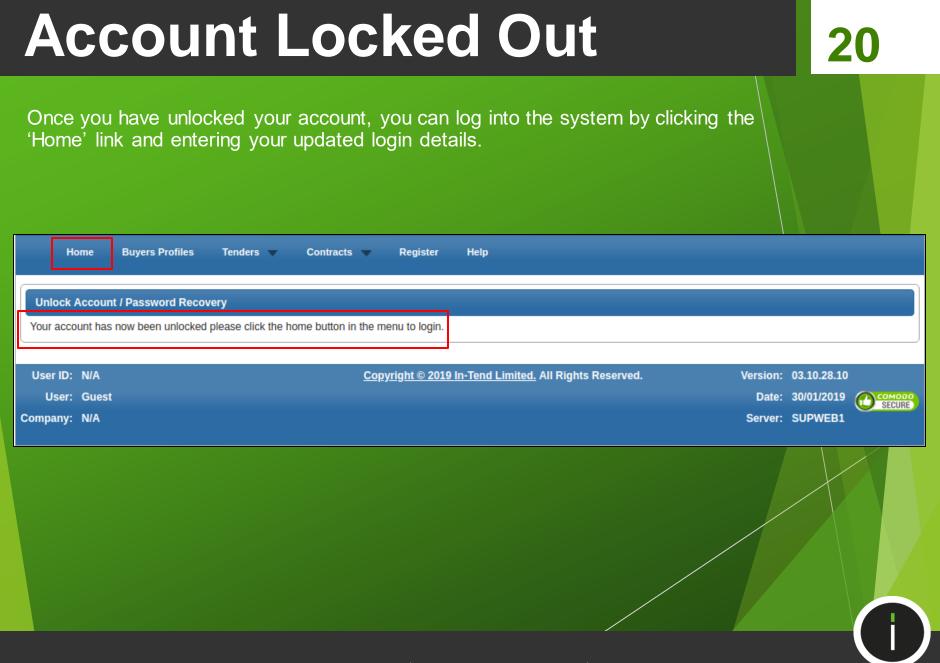

### **Tender Opportunities**

There are two possible ways of taking part in a tender process within the system.

Browsing the list open tenders and expressing your interest.
 Direct invitation from the buyer authority.

| Home                | Buyers Profiles | Tenders V Contracts V Register          | r Help                                                                                                    |
|---------------------|-----------------|-----------------------------------------|----------------------------------------------------------------------------------------------------|
| Tenders             |                 |                                         |                                                                                                    |
| Search              |                 | 🔶 Sort Title                            | Sort Date documents can be requested until                                                                     |
| Current             | ٩               | Dynamic Purchasing - Works (Multiple Re | gions & Lots) Date documents can be requested until: 01 Feb 2020 12:04                                         |
| Forthcoming         |                 | Description                             | Dynamic Purchasing System for provision of works                                                               |
| Awarded<br>Show all |                 | Customer                                | Procurement Department                                                                                         |
|                     |                 |                                         | View Details                                                                                                   |
|                     |                 | Office Cleaning Contract                | Date documents can be requested until: 27 Jun 2019 12:00                                                       |
|                     | 1               |                                         |                                                                                                    |
|                     |                 | Description                             | In-tend are currently out to tender for the provision of an Office Cleaning Contract                           |
|                     |                 | Description<br>Customer                 | In-tend are currently out to tender for the provision of an Office Cleaning Contract<br>Procurement Department |
|                     |                 |                                         |                                                                                                    |
|                     |                 |                                         | Procurement Department                                                                                         |
|                     |                 | Customer                                | Procurement Department View Details                                                                            |
|                     |                 | Customer<br>Security Contract           | Procurement Department View Details Date documents can be requested until: 27 May 2019 12:00                   |

21

To browse open tender opportunities hover over the **Tenders** section at the top menu bar and then click on **Current**, this will provide you with a full list of current tender opportunities being advertised. For a tender that you are interested in you should click **View Details** to access further information.

# **Tender Opportunities**

To take part in the tender opportunity click the 'Express Interest' button.

| Tender Management                       |                                                                                      |  |  |  |
|-----------------------------------------|--------------------------------------------------------------------------------------|--|--|--|
| Tender                                  |                                                                                      |  |  |  |
| Office Cleaning Contract                |                                                                                      |  |  |  |
| Title :                                 | Office Cleaning Contract                                                             |  |  |  |
| Reference :                             | PR/025                                                                               |  |  |  |
| Description :                           | In-tend are currently out to tender for the provision of an Office Cleaning Contract |  |  |  |
| Date documents can be requested until : | 27 Jun 2019 12:00                                                                    |  |  |  |
| Customer :                              | Procurement Department                                                               |  |  |  |
| Process :                               | Non-OJEU                                                                             |  |  |  |
| Directive :                             | Works                                                                                |  |  |  |
| Procedure :                             | Open (2.0.9)                                                                         |  |  |  |

22

Express Interes

**Note:** If you are invited by the buying authority to take part in a tender process, you should receive an automated email alert containing the name of the tender. You will need to login into the system and access this project from the '**My Tenders**' section.

# **Tender Opportunities**

23

If you are not already logged into the secure area of the portal the system will now prompt you to log in to continue and take part in this tender.

|                   | NOTE: To continue expressing<br>interest in the tender please log into<br>an existing account or register a<br>new one. |
|-------------------|----------------------------------------------------------------------------------------------------|
|                   | e-Mail Address :                                                                                                    |
| $\langle \rangle$ | d.gillott@in-tend.co.uk                                                                                                 |
| $\langle \rangle$ | Password :                                                                                                    |
| $\langle \rangle$ | •••••                                                                                                    |
|                   |                                                                                                    |
|                   | Login                                                                                                    |
|                   | Forgotten Details                                                                                                    |
|                   | Register                                                                                                    |

If you are not registered yet, simply click 'Register' and follow the registration process. Note: When you log into the system you will be asked to confirm your expression of interest before being taken directly to the '**Tender Management**' area.

24

Whether you have been invited directly *or* you have expressed interest in a tender then you will have direct access to the project which can be found in the '**My Tenders**' Section.

| Tenders                                                                                                    |           |
|----------------------------------------------------------------------------------------------------|-----------|
|                                                                                                    |           |
| Search Sort Title Sort Date documents can be requested until                                                                 |           |
| My Tenders Office Cleaning Contract Date documents can be requested until: 27 Jun 20                                         | 019 12:00 |
| Current Status Your return has not yet been sent                                                                             |           |
| Forthcoming         Description         In-tend are currently out to tender for the provision of an Office Cleaning Contract |           |
| Show all Procurement Department                                                                                              |           |
| View                                                                                                    | v Details |
| User ID: 1483715898228 Copyright © 2019 In-Tend Limited. All Rights Reserved. Version: 03.10.28.10                           |           |
| User: DAMIAN GILLOTT Date: 30/01/2019                                                                                        | Соморо    |
| Company: DG Service Server: SUPWEB2                                                                                          | SECURE    |

Clicking the 'View Details' of a project in the '**My Tenders**' section will take you directly to the tender management screen for that project.

25

The 'My Tenders' Section will contain all the required information for taking part in the tender process.

#### Key Information:

- (1) Current status of tender
- (2) Stage name

#### (3) Correspondence area

- (4) Tender Deadline
- (5) Time Remaining

#### (6) Deadline for Clarifications

| /lanagement                                                                  |                                                                                                    |
|------------------------------------------------------------------------------|----------------------------------------------------------------------------------------------------|
|                                                                              |                                                                                                    |
| r return has not y 2 nt                                                      | 3                                                                                                    |
| nder ITT - Documents Correst                                                 | powence History                                                                                                    |
|                                                                              |                                                                                                    |
|                                                                              |                                                                                                    |
| How To Attach & Submit Documents                                             |                                                                                                    |
| <ol> <li>If a Questionnaire is required to<br/>must be completed.</li> </ol> | ve been requested, they will be shown in the <b>My Tender Return</b> section against a <b>Red</b> button.<br>be completed, it will be shown in <b>Red</b> and marked <b>Not Started</b> in the <b>My Tender Return</b> section. It is mandatory that any Questionnaire<br>you wish to submit as part of your tender return, click the <b>Attach Documents</b> button under the <b>My Tender Return</b> section (if available).<br>ender Return section. |
| NOTE : Large files may take some                                             | e time to upload.                                                                                                    |
| 4. When you have completed all the                                           | te above steps and are read your tender return, click the red Submit Return at 5 of this page.                                                                                                    |
| Server Time : 28 Mar 2019 10:33:36                                           | Due Date : 27 Apr 2019 12:00:00 Time Remaining : 4 Weeks 2 Days 1 Hour 26 Minutes 23 Seconds                                                                                                    |
|                                                                              |                                                                                                    |
|                                                                              |                                                                                                    |
| Tender Details                                                               |                                                                                                    |
| Stage Name                                                                   | ITT - Documents                                                                                                    |
| Closing Date                                                                 | <sup>27 /</sup> 6                                                                                                    |
| Stage Start Date                                                             | 27 Name 2                                                                                                    |
|                                                                              | 20 Apr 2009 12:00                                                                                                    |
| Deadline for clarifications                                                  |                                                                                                    |
| Deadline for clarifications<br>Project Title                                 | Office Cleaning Contract                                                                                                    |

Key Information continued:

- (7) Access tender documents
- (8) Opt in or Out of the tender\*
- (9) Complete an online questionnaire\*
- (10) Upload a specific document\*
- (11) Upload 'General' documents\*
- (12) Enter a total bid value\*
- (13) Submit your Tender Return

\* Optional items subject to specific tender setup

| agem                                                                                                    |                                                                                                    |                                                                       | 20                                   |
|----------------------------------------------------------------------------------------------------|----------------------------------------------------------------------------------------------------|-----------------------------------------------------------------------|--------------------------------------|
| Tender Documents Received - Main                                                                                                    | Description                                                                                                    | Options                                                               |                                      |
| Specification.docx                                                                                                    |                                                                                                    | View                                                                  | Download                             |
| Pricing Schedule.docx                                                                                                    |                                                                                                    | View                                                                  | Download                             |
| Confirmation of Your Involvement                                                                                                    |                                                                                                    |                                                                       |                                      |
| Please ensure that you inform us of your decisi<br>Opt In- This will confirm to us of your involveme<br>Opt Out- This will confirm to us that you are not<br>communication. You will be able to opt back in a | nt and your intention to submit a ret<br>submitting a return. You will be able                                                                             | be required to Opt In.<br>a reason as to your decision and have the o | option to cease any system-generated |
|                                                                                                    | Opt In                                                                                                    | Opt Out                                                               |                                      |
| My Tender Return - Main                                                                                                    | Description                                                                                                    | Options                                                               |                                      |
| Selection Questionnaire v3                                                                                                    | Not Started                                                                                                    | View Questionna                                                       |                                      |
| Pricing Schedule                                                                                                    | Please upload the completed Pricin                                                                                                    | g Schedule Upload                                                     | Document                             |
|                                                                                                    | s you wish to add to the <b>My Tender Return</b> section<br>NOTE : Large files can tak<br>n uploaded by the Procurement Department. Pres<br>Attach Documen | to upload.                                                            |                                      |
| Colorsia Ma Datarra                                                                                                    |                                                                                                    |                                                                       |                                      |
| Submit My Return<br>Bidding Details:                                                                                                    | <mark>12</mark>                                                                                                    |                                                                       |                                      |
| Value:                                                                                                    |                                                                                                    |                                                                       |                                      |
| Currency : P                                                                                                    | ound Sterling (GBP)                                                                                                    | •                                                                     |                                      |
| When you have co                                                                                                    | mpleted all the above steps and are r 13                                                                                                    | mit your tender return, click the <b>Submit Re</b>                    | eturn button.                        |
| Note: You c                                                                                                    | an make one or more returns on this state your Submit Return                                                                                               | r last return will supersede any previous ret                         | urns.                                |
|                                                                                                    |                                                                                                    |                                                                       |                                      |

27

#### **\*Opting In or Out of a Tender** (\*Subject to setup and may not be available)

Opt In

#### **Confirmation of Your Involvement**

Please ensure that you inform us of your decision to participate. To submit a response, you will be required to Opt In.

Opt In- This will confirm to us of your involvement and your intention to submit a return.

Opt Out- This will confirm to us that you are not submitting a return. You will be able to provide a reason as to your decision and have the option to cease any system-generated communication. You will be able to opt back in at any point.

**'Opt In'** - This confirms your involvement and your intention to submit a bid. Opt In gives access to the 'My Tender Return' area containing any questionnaires, required document uploads and the 'Submit Return' button.

**'Opt Out'** - This can be selected at any time during the tender process. Opt out informs the buyer you no longer wish to take part in the process. You have the opportunity to enter some feedback comments when selecting the 'Opt Out' button.

When you 'Opt Out' you can specify that you no longer wish to receive automated emails for this tender by selecting 'Stop Receiving Correspondence'. You may opt back in at anytime within the deadline of the tender.

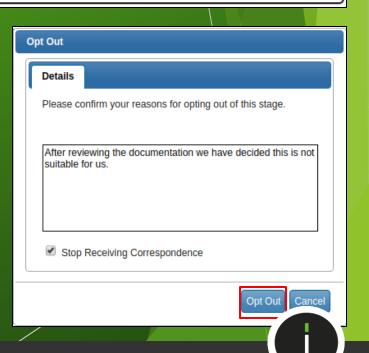

#### 28

#### **Accessing Tender Documentation**

|            | Tender Details      |                          |                 |                                                                |
|------------|---------------------|--------------------------|-----------------|----------------------------------------------------------------|
|            | Stage Name          |                          | ITT - Documents |                                                                |
|            | Closing Date        |                          | 27 April 2019   |                                                                |
|            |                     | Untitled - Google Chrome | _ = ×           | tract (2)                                                      |
| <b>(</b> ) | about: <b>blank</b> |                          |                 | out to tender for the provision of an Office Cleaning Contract |
|            |                     |                          |                 | Options                                                        |
|            |                     |                          |                 | View Download                                                  |
| Į          | Pricing Sche        | docx ^                   | Show all X      | View Download                                                  |

Click on the 'Download' button to save a copy of each file on your computer. A new window should open displaying the file that has downloaded. The file can be found by opening up your standard 'Downloads' folder of your computer.

**Note:** If the window that opens appears blank – You may have to use the scroll the window to the bottom in order to see the downloaded file.

29

#### **Completing Questionnaires**

| Control Panel Save Answers Save Answers and Close Close 6 in total 0 answered                                        | Selection Questionnaire v4         Standard Selection Questionnaire         Please complete the questions below:         To save your answers, click the "Save Answers" button on the left hand menu panel.         Please note: yellow denotes mandatory question         Basic Company Information |
|----------------------------------------------------------------------------------------------------|----------------------------------------------------------------------------------------------------|
| 6 mandatory unanswered<br>Unanswered Mandatory Questions<br>Question 1<br>Go To Mandatory Question<br>Go To Question | 1. Company Name                                                                                                    |
| Go                                                                                                    | Street Name<br>City<br>Area<br>Postcode<br>3. Annual Turnover<br>4. Do you have a valid Health and Safety policy?<br>Ýes<br>No                                                                                                    |

Answer questions as required noting that any questions in Yellow *or* Red Asterisk are mandatory and must be answered before you can submit your tender response. Control buttons at the top left allow for saving & closing etc.

Note: It is important to remain logged into the supplier portal when completing a questionnaire so ensure your browser is not accidentally closed as this may result in a loss of your answers

30

#### **Completing Questionnaires**

| Control Panel Save Answers Save Answers and Close Close 6 in total                                                         | Selection Questionnaire v4<br>Standard Selection Questionnaire<br>Please complete the questions below:<br>To save your answers, click the "Save Answers" button on the left hand menu panel.<br>Please note: yellow denotes mandatory question<br>Basic Company Information |                                                                                                    |
|----------------------------------------------------------------------------------------------------|----------------------------------------------------------------------------------------------------|----------------------------------------------------------------------------------------------------|
| 6 answered<br>0 mandatory unanswered<br>Unanswered Mandatory Questions<br>Go To Mandatory Question<br>Go To Question<br>Go | 1. Company Name         DG Services Ltd         2. Company Address         123 Training Street         Rotherham         South Yorkshire         S60 1FL         Street Name         City         Area         Postcode         3. Annual Turnover                          | in-tendhost.co.uk says<br>Note: Dont forget to submit your return by clicking the<br>Submit Return button once you have completed your<br>questionnaire and uploaded any associated documents.<br>OK |
|                                                                                                    | 150000<br>4. Do you have a valid Health and Safety policy?<br>Yes<br>No                                                                                                    |                                                                                                    |

Answer questions as required noting that any questions in Yellow or Red Asterisk are mandatory and must be answered before you can submit your tender response. Control buttons at the top left allow for saving & closing when complete.

Note: The system will offer a pop out message to remind you not to forget to submit the return

#### **Uploading Documents**

| My Tender Return - Main    | Description                                   | Options            |
|----------------------------|-----------------------------------------------|--------------------|
| Selection Questionnaire v4 | Completed                                     | View Questionnaire |
| Pricing Schedule           | Please upload your completed Pricing Schedule | Upload Document    |

Select documents you wish to add to the My Tender Return section above using the Attach Documents button below.

NOTE : Large files can take some time to upload.

NOTE : Document Placeholders have been uploaded by the Procurement Department. Please upload a document for each mandatory placeholder before making a return.

Attach Documents

Documents will need to be uploaded in most cases to support your tender submission and should be uploaded into the system as indicated by the buying authority. Specific documents may be asked for via individual upload buttons, alternatively the 'Attach Documents' button may be used (if available) to upload documents when individual Upload Document buttons are not present.

Note: Any red 'Upload Document' button indicates that the document is mandatory and you will not be permitted to 'Submit' your return until the mandatory documents have been uploaded.

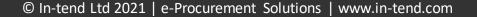

32

#### **Submitting Returns**

| My Tender Return - Main    | Description                                                                                | Options                                             |
|----------------------------|--------------------------------------------------------------------------------------------|-----------------------------------------------------|
| Selection Questionnaire v4 | Completed                                                                                  | View Questionnaire                                  |
| Pricing Schedule.docx      | (Microsoft Word Document)<br>Pricing Schedule                                              | View Download Remove                                |
| Select documents           | you wish to add to the <b>My Tender Return</b> section<br>NOTE : Large files can take some | above using the Attach Documents button below.      |
|                            | Attach Documents                                                                           |                                                     |
|                            |                                                                                            |                                                     |
| Submit My Return           |                                                                                            |                                                     |
| Bidding Details:           |                                                                                            |                                                     |
| Value: 27,                 | 500.00                                                                                     |                                                     |
| Currency : Po              | und Sterling (GBP)                                                                         | T                                                   |
| When you have com          | npleted all the above steps and are ready to submi                                         | your tender return, click the Submit Return button. |
| Note: You ca               | an make one or more returns on this stage. Your la                                         | st return will supersede any previous returns.      |

When all mandatory information has been completed and your tender response is ready, it can be submitted to the Buying Authority using the 'Submit Return button.

After submission, a receipt should open as a pop out window to confirm the submission has been successful.

**Note:** Due to individual browser settings this may displayed under other active windows. The receipt will always be available for access under the 'History' tab.

| Return Receipt                                                                           |                              |  |  |  |
|------------------------------------------------------------------------------------------|------------------------------|--|--|--|
| Print                                                                                    |                              |  |  |  |
| Here is the receipt of your Return Submission. Please Print a hard-copy for your records |                              |  |  |  |
| Tender :                                                                                 | Office Cleaning Contract (3) |  |  |  |
| Stage :                                                                                  | ITT - Documents              |  |  |  |
| Submitted At :                                                                           | 29 Mar 2019 13:40            |  |  |  |
| Submitted By :                                                                           | Peter Parker                 |  |  |  |
| Submitted By (e-Mail) :                                                                  | d.gillott@in-tend.co.uk      |  |  |  |
| Bidding Details :                                                                        |                              |  |  |  |
| Value :                                                                                  | 27,500.00                    |  |  |  |
| Currency :                                                                               | Pound Sterling (GBP)         |  |  |  |
| Documents Returned : 2 item(s)                                                           |                              |  |  |  |
| Pricing Schedule.docx (Pricing Schedule)                                                 |                              |  |  |  |
| Selection Questionnaire v4 (Attached Questionnaire)                                      |                              |  |  |  |
| Close                                                                                    |                              |  |  |  |
|                                                                                          |                              |  |  |  |
|                                                                                          |                              |  |  |  |

33

#### Modifying your Tender Submission (If permitted)

| My Tender Return - Main    | Description                                                                                                    | Options                                                                                                    |
|----------------------------|----------------------------------------------------------------------------------------------------|----------------------------------------------------------------------------------------------------|
| Selection Questionnaire v4 | Completed                                                                                                    | View Questionnaire                                                                                                    |
| Pricing Schedule.docx      | (Microsoft Word Document)<br>Pricing Schedule                                                                         | View Download                                                                                                    |
| Return Submitted           |                                                                                                    |                                                                                                    |
|                            | You have made a previous return for this ter                                                                          | ider on 29 March 2019                                                                                                    |
|                            | selecting the 'Modify Return' button. Please note that an<br>ents you wish to return must be included in your modifie | y documents not included in the subsequent return will not be considered. All d bid as this replaces your first and existing bids. |
| Y                          | ou must press the 'Submit' button again, in order to sub<br>Modify Return                                             | nit any subsequent modified returns.                                                                                               |
| If the buying authority is | permitting modifications to the s                                                                                     | ubmission then any changes to your submiss                                                                                         |

can be made through the 'Modify Return' button.

Note: This will only be available until the tender deadline.

When the return is being modified you will have full access to the submission allowing for changes of documents, questionnaires and bid value.

**IMPORTANT** – Don't forget to re-submit the modifications using the 'Submit Return' button again!

### Communication

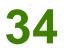

#### Asking questions about a tender

| ender ITT - Documents                                    | Correspondence | 11/2/07/                                                                                                    |
|----------------------------------------------------------|----------------|----------------------------------------------------------------------------------------------------|
| Search<br>Received<br>Sent<br>Juread<br>Read<br>Show all | details.       | correspondence area is only to be used for tender based queries, please see the help section for the technical contact ondence spondence Regarding         |
| Filter                                                   | Stage:         | ITT - Documents                                                                                                    |
| Stage<br>None                                            |                |                                                                                                    |
| None •                                                   | Subject:       | Question about the Pricing Schedule                                                                                                    |
| Options View Correspondence                              | Message:       | Dear Procurement,<br>The attached pricing schedule does detail whether pricing should include or exclude VAT.<br>Could you please clarify?<br>Kind Regards |
|                                                          | Attachment     | Options                                                                                                    |
|                                                          |                | - There are currently no attachments for this correspondence -      Add Attachments      Send                                                              |

Clarification questions can be sent to the buyer from within the 'Correspondence' tab of the tender.

For tenders with multiple stages, the question can be made specific to a chosen stage.

A subject and message can be created.

When complete, the correspondence message can be sent to the buyer using the 'Send' button.

Note: File attachments should only be added if instructed by the buyer.

#### Communication

35

#### **Receiving Correspondence Messages from the Buyer**

When the buyer sends you a correspondence message you will receive an automated email notification. The correspondence message can be accessed from three places.

| 1. The 'Home Screen'        |                                                                                                    |
|-----------------------------|----------------------------------------------------------------------------------------------------|
| Home Procurement Guidance   | Messages 🗸 Tenders 👻 Contracts 👻 Company Details Help Logout                                       |
|                             | nd e-Procurement System                                                                            |
|                             | 1 piece of unread correspondence                                                                   |
|                             | 2. The 'Correspondence' tab within the actual tender                                               |
|                             | Tender ITT - Documents Correspondence (1) History                                                  |
|                             | Office Cleaning Contract (3)                                                                       |
|                             | Title : Office Cleaning Contract (3)                                                               |
| 3. The 'Messages' central a | Description : In-tend are currently out to tender for the provision of an Office Cleaning Contract |
|                             | ssages Tenders Contracts Company Details Help Logout                                               |
| Correspondence 🔶 Date       | Subject Associated                                                                                 |
| Search 01 Apr<br>2019 14:23 | RE:Question about the Pricing Schedule Office Cleaning Contract (3)                                |
| 11 Dec<br>2018 11:13        | General Correspondence Test - https://in-tend.co.uk                                                |
|                             |                                                                                                    |

### **Tender Clarifications**

36

#### **Clarifications issued by the Buying Authority**

Tender clarifications may be published by the buyer to inform all potential suppliers of any material changes, missing information or responses to clarifications questions that may have been received regarding the tender.

If a clarification has been published then you will be notified via email and can access the new information under the 'Clarification' tab within the tender management area of the project.

| Home                                           | Buyers Profiles                                           | Messages 🔻     | @SupplierAppraisal                                     | Tenders 🔻    | Contracts 🔻     | Company Details | Help | Logout |
|------------------------------------------------|-----------------------------------------------------------|----------------|--------------------------------------------------------|--------------|-----------------|-----------------|------|--------|
| Tender Man                                     | agement                                                   |                |                                                        |              |                 |                 |      |        |
| Your return has                                | s not yet been sent                                       |                |                                                        |              |                 |                 |      |        |
| Tender I                                       | T - Documents                                             | Correspondence | Clarifications (1)                                     | History      |                 |                 |      |        |
| Office Clea                                    | aning Contract                                            |                |                                                        |              |                 |                 |      | 4      |
| Title :                                        |                                                           |                |                                                        | Office Cl    | eaning Contract |                 |      |        |
| Reference :                                    |                                                           |                |                                                        | PR/025       |                 |                 |      |        |
| Description : In-tend are currently out to ten |                                                           |                | ender for the provision of an Office Cleaning Contract |              |                 |                 |      |        |
| Date docun                                     | Date documents can be requested until : 27 Jun 2019 12:00 |                |                                                        |              |                 |                 |      |        |
| Customer :                                     |                                                           |                |                                                        | Procuren     | nent Department |                 |      |        |
| Process :                                      |                                                           |                |                                                        | Non-OJE      | U               |                 |      |        |
| Directive :                                    |                                                           |                |                                                        | Works        |                 |                 |      |        |
| Procedure :                                    |                                                           |                | Open (2.                                               | Open (2.0.9) |                 |                 |      |        |

# **Tender Clarifications**

**Clarifications Tab** 

The clarifications tab will give access to all clarifications issued for this tender. Select the required clarification to view the information. A paper clip icon indicates a file attachment which can be accessed through the 'Attachments Tab'.

**Please Note:** The clarification area of the portal is a one way messaging tool for the buyer.

Any questions relating to the content of a clarification should be made using the correspondence function.

| Home Buyers Profiles              | Messages 🔻     | @SupplierAppraisal Tenders 🔻 Contracts 🔻 Company Details Help Logout                                                                                                    |
|-----------------------------------|----------------|----------------------------------------------------------------------------------------------------|
| Tender Management                 |                |                                                                                                    |
| Your return has not yet been sent |                |                                                                                                    |
| Tender ITT - Documents C          | Correspondence | Clarifications History                                                                                                    |
| Search                            | Added          | 🔷 Title                                                                                                    |
| d.gillott@in-tend.co.uk           | 25 April 2019  | Clarification - Deadline Extension                                                                                                    |
| Unread<br>Show all                | 25 April 2019  | Clarification - Specification Amendment                                                                                                    |
| Filter<br>Stage                   | Clarification  | Attachments                                                                                                    |
| None <b>v</b>                     | Name:          | Clarification - Specification Amendment                                                                                                    |
|                                   | Description:   | Dear Supplier,<br>Please be aware that there has been amendment to the specification document to address clarification<br>questions regarding Section 3.B.<br>The new document 'Specification V.2' has been attached to this clarification. |
|                                   | Date:          | 25 April 2019                                                                                                    |
|                                   |                |                                                                                                    |

37

#### © In-tend Ltd 2021 | e-Procurement Solutions | www.in-tend.com

Copyright © 2019 In-Tend Limited. All Rights Reserved.

Actions are used to send you tasks which should be completed by a certain date. The system will send out automatic reminders for you to complete Actions.

#### Procurement Guidance Messages Home Tenders 🔷 Contracts 🔷 **Company Details** Help Logout User: Peter Parker In-tend e-Procurement System Company: DG Services You currently have: 1 outstanding action in-community What do I do next? in-supply . To see a list of all tenders you are involved in click My Tenders under Tenders. This is where you will be able to view any documents you have been sent, make your return and check your progress on the tender · To express interest in a tender click the Tenders button from the menu bar at top of the page. From here you will have access to a list of tenders. Select the View Details button and from here you can express interest via the Express Interest button To view the history of your correspondence click the Messages button To send correspondence click the Messages button and select Send Correspondence. In-Tend procurement policies and initiatives. · For further information on In-Tend procurement policies and initiatives please click on the following link. PROCUREMENT AND SPONSORSHIP

If you receive an Action email, log in to your homepage and a red link will appear on screen. Click on the red link or hover over 'Messages' at the top menu bar and then click Actions.

## Actions

User ID: 1385459394321

User: Peter Parker

) K 📭 💽 🛶 🛯 🖉 💶 💳 💳

Company: DG Services

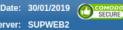

Version: 03.10.28.10

#### Actions

39

Review any required actions and click the 'Complete Action' button to notify the buying authority when the task is complete. Completing the action will cancel any reminder notifications.

| nding<br>teted<br>all<br>the In-Tend Supplier Portal. Dear Supplier, Please be<br>aware that due to a technical issue some of the<br>business codes assigned to your company may need<br>to be checked. Please log into the system to verify<br>the classification codes - Please click complete on<br>this action from within the system to prevent any<br>further reminders. Many Thanks<br>24 April 2019 Peter Parker Not<br>act 25 April 2019 Associated With Supplier : DG Services We have<br>issued a Non Disclosure form that requires signing<br>and sending back to us. Please complete this action<br>by the 1st May 2019                     | h                        | ᅌ Due Date 🗧    | Who Associated                | 🔷 Status   | 🔷 Raised Date | Description                                                                                                    |
|----------------------------------------------------------------------------------------------------|--------------------------|-----------------|-------------------------------|------------|---------------|----------------------------------------------------------------------------------------------------|
| 24 April 2019       Peter Parker       Not Completed       25 April 2019       Associated With Supplier : DG Services We have issued a Non Disclosure form that requires signing and sending back to us. Please complete this action by the 1st May 2019         ne       V       Action         Date Due:       24 April 2019       V         Who:       Peter Parker       V         Raised Date:       25 April 2019       V         Status:       Not Completed       V         Description:       Associated With Supplier : DG Services       V         We have issued a Non Disclosure form that requires signing and sending back to us.       V | anding<br>leted<br>r all | 20 July 2016 G  | ieneral                       | Completed  | 21 July 2016  | the In-Tend Supplier Portal. Dear Supplier, Please be<br>aware that due to a technical issue some of the<br>business codes assigned to your company may neet<br>to be checked. Please log into the system to verify<br>the classification codes - Please click complete on<br>this action from within the system to prevent any |
| Action         Date Due:       24 April 2019         Who:       Peter Parker         Raised Date:       25 April 2019         Status:       Not Completed         Description:       Associated With Supplier : DG Services         We have issued a Non Disclosure form that requires signing and sending back to us.                                                                                                    | ect<br>ne ▼<br>tract     | 24 April 2019 F | eter Parker                   |            | 25 April 2019 | issued a Non Disclosure form that requires signing<br>and sending back to us. Please complete this action                                                                                                    |
| Date Due:       24 April 2019         Who:       Peter Parker         Raised Date:       25 April 2019         Status:       Not Completed         Description:       Associated With Supplier : DG Services         We have issued a Non Disclosure form that requires signing and sending back to us.                                                                                                    | one 🔻                    |                 |                               |            |               |                                                                                                    |
| Who:       Peter Parker         Raised Date:       25 April 2019         Status:       Not Completed         Description:       Associated With Supplier : DG Services         We have issued a Non Disclosure form that requires signing and sending back to us.                                                                                                    |                          | Action          |                               |            |               |                                                                                                    |
| Raised Date:       25 April 2019         Status:       Not Completed         Description:       Associated With Supplier : DG Services         We have issued a Non Disclosure form that requires signing and sending back to us.                                                                                                    |                          | Date Due:       | 24 April 2019                 |            |               | ]                                                                                                    |
| Status:       Not Completed         Description:       Associated With Supplier : DG Services         We have issued a Non Disclosure form that requires signing and sending back to us.                                                                                                    |                          | Who:            | Peter Parker                  |            |               |                                                                                                    |
| Description:       Associated With Supplier : DG Services         We have issued a Non Disclosure form that requires signing and sending back to us.                                                                                                    |                          | Raised Date:    | 25 April 2019                 |            |               |                                                                                                    |
| We have issued a Non Disclosure form that requires signing and sending back to us.                                                                                                    |                          | Status:         | Not Completed                 |            |               |                                                                                                    |
|                                                                                                    |                          | Description:    | Associated With Supplier : DO | G Services |               |                                                                                                    |
|                                                                                                    |                          |                 |                               |            |               | ending back to us.                                                                                                    |

## **Contracts – Public View**

You can view a summary of what the Contracting Authority has published from the **Current Contracts** link from the top menu bar (*Please note: This may not be available with some institutions*).

40

| Home Procurement Guidance | Messages 🔻 Tenders 🔻            | Contracts 🔻 Company Details  | Help Logout |              |
|---------------------------|---------------------------------|------------------------------|-------------|--------------|
|                           |                                 | My Contracts                 |             |              |
| ontracts                  |                                 | New                          |             |              |
|                           |                                 | Current<br>Expiring          |             |              |
| Search                    | Cleaning Contract (Local Sites) | Expiring                     |             | <b>\$</b>    |
| Tit                       | tle Clea                        | ning Contract (Local Sites)  |             |              |
|                           | upplier DG S                    | Supplies                     |             |              |
| urrent<br>kpiring         |                                 |                              |             | View Details |
| how all                   |                                 |                              |             |              |
| Filter                    | onsultancy Services (Legal)     |                              |             |              |
| Customer Tit              |                                 | Consultancy Services (Legal) |             |              |
| All T                     | escription                      | Description                  |             |              |
| Su                        | upplier                         | DG Supplies                  |             |              |
|                           |                                 |                              |             | View Details |
|                           |                                 |                              |             |              |
| Fa                        | acilities Management Contract   |                              |             |              |
| Tit                       | -                               | ment Contract                |             |              |
|                           | 5                               |                              |             | View Details |
|                           |                                 |                              |             | view Details |
|                           |                                 |                              |             |              |
|                           |                                 |                              |             |              |
|                           |                                 |                              |             |              |

# **Contracts – My Contracts**

41

If you are the contracted supplier you should log into the secure area of the website to be able to view any contract records assigned to your company.

You can view this information by hovering over **Contracts** on the top menu bar and then clicking on '**My Contracts**' and then **View Details** for the relevant contract.

From this screen you can view contract details, see contract documents and send correspondence relating to the contract.

| Home Pro                   | ocurement Guida | nce Messages 🔻        | Tenders 🔻          | Contracts 💌                    | Company D | etails Help | Logout |              |
|----------------------------|-----------------|-----------------------|--------------------|--------------------------------|-----------|-------------|--------|--------------|
| Contracts                  |                 |                       |                    | My Contracts<br>New<br>Current |           |             |        |              |
| Search                     |                 | ᅌ Cleaning Contract ( | (Head Office)      | Expiring                       |           |             |        | \$           |
| My Contracts               | <b>~</b>        | Title Clea            | aning Contract (He | ad Office)                     |           |             |        |              |
| New<br>Current<br>Expiring |                 |                       |                    |                                |           |             |        | View Details |
| Show all                   |                 | DG Cleaning Contract  |                    |                                |           |             |        |              |
| Filter                     |                 | Title                 |                    | DG Cleaning Cont               | ract      |             |        |              |
| Customer                   |                 | Supplier              |                    | DG Services                    |           |             |        |              |
| All                        | T               |                       |                    |                                |           |             |        | View Details |
|                            |                 |                       |                    |                                |           |             |        |              |

# **Contracts – Confirmation**

42

If you are accessing the contract record for the first time then you \*may be required to confirm receipt before gaining access to the contract details.

| Contract Management                                                  |                                       |                                 |      |                                                      |
|----------------------------------------------------------------------|---------------------------------------|---------------------------------|------|------------------------------------------------------|
| Contract Management                                                  |                                       |                                 |      |                                                      |
| Contract                                                             |                                       |                                 |      |                                                      |
| Cleaning Contract (Head Office)                                      |                                       |                                 |      |                                                      |
| Title : Cle                                                          | eaning Contract (Head Office)         |                                 |      |                                                      |
| Confirm Receipt                                                      |                                       |                                 |      |                                                      |
| In order to view all of the contract details please click the confir | rm button below.<br>Confirm Receipt   |                                 |      |                                                      |
|                                                                      |                                       |                                 |      |                                                      |
| User ID: 1385459394321<br>User: Peter Parker<br>ompany: DG Services  | <u>Copyright © 2019 In-Tend Limit</u> | <u>ed.</u> Ali Rights Reserved. | Date | a: 03.10.28.10<br>e: 30/01/2019 Comodo<br>f: SUPWEB2 |
|                                                                      |                                       |                                 |      |                                                      |

\* Confirmation is subject settings and may not be required for all contract records.

## **Contracts – Details**

**43** 

When viewing the details a contract record you will be taken into the 'Contract Management' area for the selected contract record.

| Home Procurement Guidance Me      | ges 🔻 Tenders 🖝 Contracts 🔻 Company Details Help Logout |
|-----------------------------------|---------------------------------------------------------|
| ontract Management                |                                                         |
| Contract Documents Correspondence |                                                         |
| Cleaning Contract (Head Office)   |                                                         |
| Title :                           | Cleaning Contract (Head Office)                         |
| Customer :                        | Retail Services                                         |
| Main Contact :                    | Damian Gillott                                          |
| Expiry Date :                     | 24 April 2020                                           |
| Category :                        | Non-OJEU                                                |
| Туре :                            | Open (2.0.9)                                            |
| Contract Start Date :             | 24 April 2018                                           |
| Contract End Date :               | 24 April 2020                                           |
| Supplier :                        | DG Services                                             |

### **Contracts – Documents**

44

The 'Documents' tab will give access to any Contract documentation. This area is specific to this individual contract record and can be populated by yourself and the Contracting Authority.

| Home Procurement G                                      | Guidance | Messages 🔻                  | Tenders 🔻     | Contracts 💌 | Company Details H | lelp Logout        |                     |
|---------------------------------------------------------|----------|-----------------------------|---------------|-------------|-------------------|--------------------|---------------------|
| ontract Management                                      |          |                             |               |             |                   |                    |                     |
| Contract Documents                                      | Correspo | ondence                     |               |             |                   |                    |                     |
| Document Title                                          | Area     | Status                      | Expires       | Date Added  | Туре              | Options            |                     |
| Please upload a signed copy<br>of the Contract Document | Private  | Awaiting Supplier<br>Upload | Never Expires | 25/Apr/2019 | Contract document | Upload<br>Document |                     |
| Terms & Conditions.docx                                 | Private  | Document<br>available       | Never Expires | 25/Apr/2019 | General           | View<br>History    | Download            |
| KPI Evidence 02.docx                                    | Private  | Document<br>available       | Never Expires | 25/Apr/2019 | KPI Evidence      | View<br>History    | Download<br>Replace |
|                                                         |          |                             |               |             |                   |                    |                     |
|                                                         |          |                             |               |             |                   |                    |                     |

If the Contracting Authority have made a request for a specific document then a specific upload button may be available in this screen. Subject to settings, documents in this screen may be accessible for Viewing, Downloading or Replacing.

# Contract – Correspondence 45

The 'Correspondence' tab will give access to any correspondence between you and the Contracting Authority. From here you can create contract specific messages or view correspondence from the Contracting Authority.

| Home Procurement Guidance                    | Messages 🔻 Tenders 🔻 Contracts 💌 Company Details Help Logout                                                                         |                                         |
|----------------------------------------------|----------------------------------------------------------------------------------------------------|-----------------------------------------|
| Contract Management                          |                                                                                                    |                                         |
| Contract Documents Corresp<br>Correspondence | ndence                                                                                                    |                                         |
| Search<br>Received                           | Create Correspondence                                                                                                    |                                         |
| Sent<br>Unread<br>Read<br>Show all           | Subject:         Meeting Request           Message:         Dear Contracting Authority,                                              | If required, file<br>attachments can be |
| Options<br>View Correspondence               | We would like to arrange a meeting to discuss the progress of the contract.<br>Would it be possible to provide some suggested dates? | included within the correspondence      |
|                                              | Kind Regards<br>Supplier                                                                                                    | message.                                |
| l                                            | Attachment Options                                                                                                    |                                         |
|                                              | There are currently no attachments for this correspondence -                                                                         |                                         |
|                                              | Add Attachn                                                                                                    | nents                                   |
|                                              |                                                                                                    | iend                                    |

### Contract – 360 KPI's

**46** 

KPI questionnaires maybe scheduled for completion within the Contract Record. Subject to the 'Due Date' the Questionnaire can be accessed and completed using the 'View' button for the required KPI.

| Home Buyers Profiles Messages 🔻 Grants Tenders 🔻 Contracts | s 🔻 Company Details Help Logout     |
|------------------------------------------------------------|-------------------------------------|
| Contract Management                                        |                                     |
| Contract KPI Correspondence                                |                                     |
| Name                                                       | Due Date Progress View              |
| Client Support KPI (Monthly Stats)                         | 29 November 2019 Not Completed View |
| Client Support KPI (Monthly Stats)                         | 29 December 2019 Not Completed View |
| Client Support KPI (Monthly Stats)                         | 29 January 2020 Not Completed View  |
| Client Support KPI (Monthly Stats)                         | 29 February 2020 Not Completed View |
| Client Support KPI (Monthly Stats)                         | 29 March 2020 Not Completed View    |
| Client Support KPI (Monthly Stats)                         | 28 April 2020 Not Completed View    |

## Contract – 360 KPI's

47

Questionnaires can completed as required. Use the 'Save Answers' button to save your answers for completion at a later date. The 'Save Answers and Complete' should be used to set the questionnaire as 'Completed' in line with the specified 'Due Date'.

| Control Panel Save Answers Save Answers and Complete Close                         | Supplier KPI Questionnaire (Client Support)<br>Client Support Questionnaire<br>Please enter the information as required below.<br>To save your answers, click the "Save Answers" button on the left hand menu panel.<br>Please note: yellow denotes mandatory question |
|------------------------------------------------------------------------------------|----------------------------------------------------------------------------------------------------|
| <ul> <li>3 in total</li> <li>3 answered</li> <li>0 mandatory unanswered</li> </ul> | 1. Q1: Please give the number of client support calls handled for the month.         1100         (Value must be between 0 and 1500)                                                                                                    |
| Unanswered Mandatory Questions<br>Go To Mandatory Question                         | 2. Q2: Please state the percentage of calls answered within 2 minutes.           88           (Value must be between 0 and 100)                                                                                                    |
| Go To Question Go                                                                  | 3. Q3: Please state the percentage of issues that were resolved with a 24hr period. 95 ( Value must be between 0 and 100 ) Thank you for completing.                                                                                                    |
|                                                                                    | To save your answers, click the "Save Answers" button on the left hand menu panel.                                                                                                    |

# Support

**48** 

#### Help & Support (Technical)

#### Please refer to the 'Help' section of the portal

| Home 🔒 Supplier Guidance                                                             | Tenders Contracts                                        | 🕼 Register 🛛 🛛 Help               |                                                          |
|--------------------------------------------------------------------------------------|----------------------------------------------------------|-----------------------------------|----------------------------------------------------------|
| lelp                                                                                 |                                                          |                                   |                                                          |
| Web Site Information Pages         Suggestions         Browser Compatibility         |                                                          |                                   |                                                          |
| Privacy Policy                                                                       |                                                          |                                   |                                                          |
| In-tend Ltd's Privacy Notice can be<br>https://www.in-tend.co.uk/legal               | ound within our main website, htt                        | ps://www.in-tend.co.uk, howe      | ver for ease of review, can be found from the link below |
| Contact Us                                                                           |                                                          |                                   |                                                          |
| If you have any questions relating to<br>If you have any questions on how to<br>0065 | -                                                        |                                   | or call us on                                            |
| Copyright Information                                                                |                                                          |                                   |                                                          |
| Copyright © 2021 In-Tend Ltd . All r                                                 |                                                          |                                   |                                                          |
| The unauthorised reproduction or o                                                   | ights reserved.<br>listribution of this software may lea | ad to a civil and/or a criminal p | rosecution.                                              |